Приазовский государственный технический университет

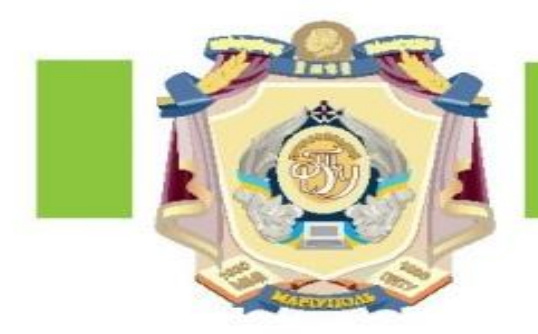

# TEMA 2 КАФЕДРА ІННОВАТИКИ ТА УПРАВЛІННЯ **ВНУТРИМАШИННОЕ ПРОЕКТИРОВАНИЕ CNUCKOB MS EXCEL**

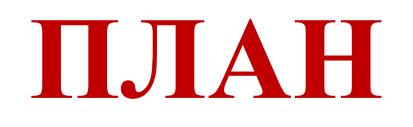

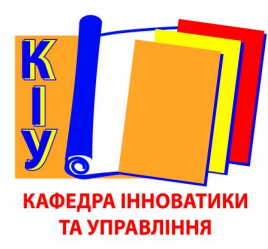

- 1. Внутримашинное представление списков **Excel**
- 2. Анализ информации в списках
	- Фильтрация
	- ✔ Сортировка
	- **V** Промежуточные итоги
	- Сводные таблицы

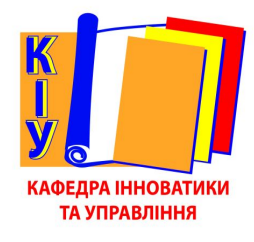

# **СТРУКТУРНЫЕ ЭЛЕМЕНТЫ СПИСКОВ**

- *• Заглавная строка* состоит из заголовков столбцов и располагается в самом начале списка. Заголовки - это метки соответствующих полей. Excel использует их при сортировке, поиске, выдаче отчетов по спискам. Рекомендуется выделять заглавную строку, отформатировав ее иначе, чем остальные данные.
- *• Записи* подобны карточкам библиотечного каталога. Каждая запись должна содержать полное описание конкретного элемента.
- *• Поля* это отдельные категории, по которым упорядочена информации в списке (отдельный столбец - отдельная категория).

# **ПРАВИЛА СОЗДАНИЯ СПИСКОВ** EXCEL

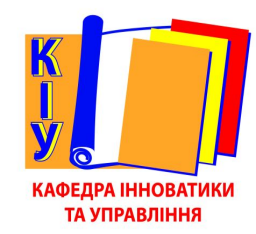

В списке Excel каждый столбец - это поле, а каждая строка - это запись.

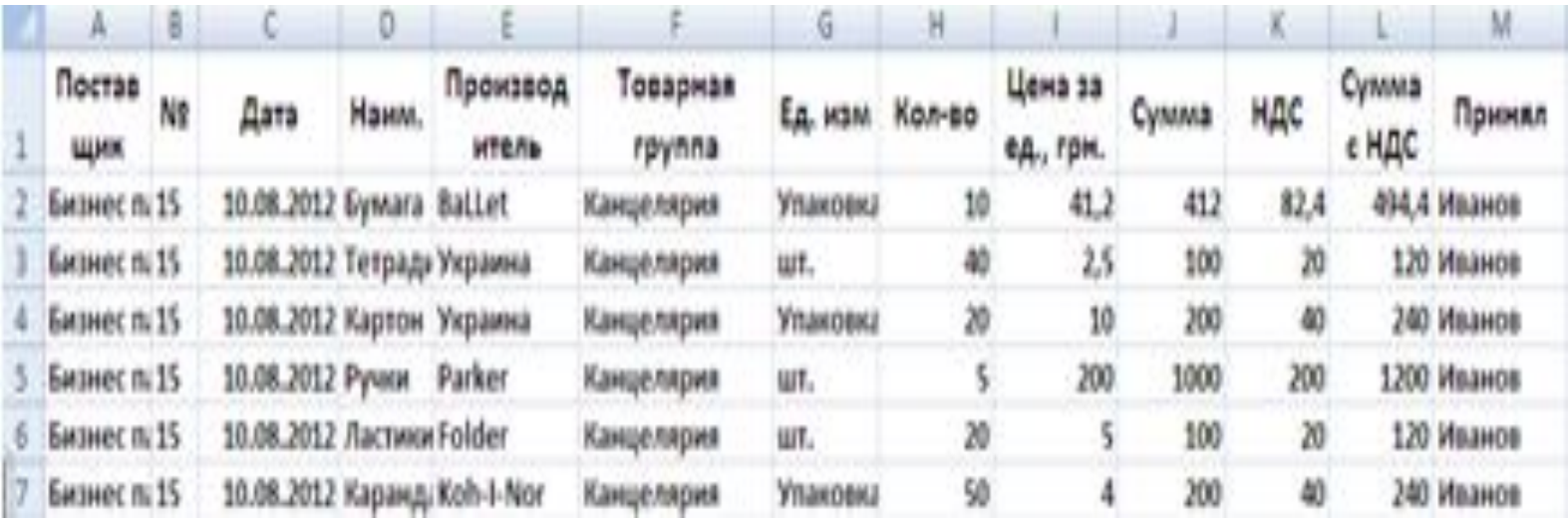

# **ПРАВИЛА СОЗДАНИЯ СПИСКОВ** EXCEL

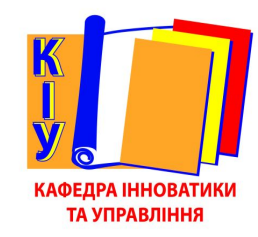

- **• В списке не должно быть объединенных и пустых ячеек, строк и столбцов**
- **• Заголовок должен состоять из одной строки**
- **• Не следует вставлять пустую строку между заглавной строкой и прочими строками списка, т.к. некоторые инструменты, например, автофильтр корректно работают только с непрерывными диапазонами**
- **• В заголовки не помещают реквизиты, в которых рассчитываются итоговые результаты (например, реквизит «всего» - итоговая сумма по документу)**

# **НАЧАЛО РАБОТЫ В** EXCEL

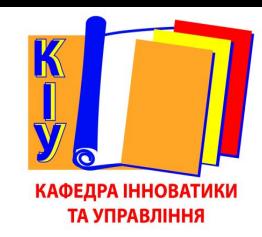

Разработка баз данных средствами начинается

- **• заданием заголовков полей (столбцов) на рабочем листе**
- **• Затем производится ввод информации в поля базы данных**

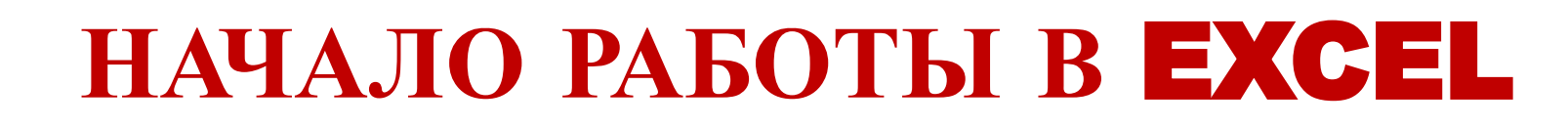

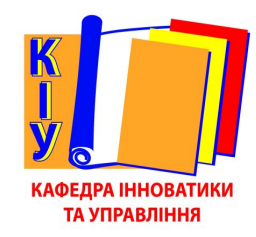

#### Некоторые ячейки базы данных будут содержать формулы

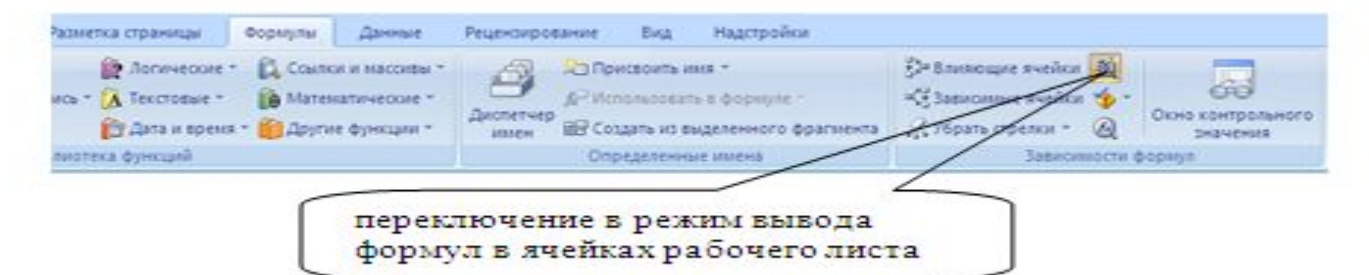

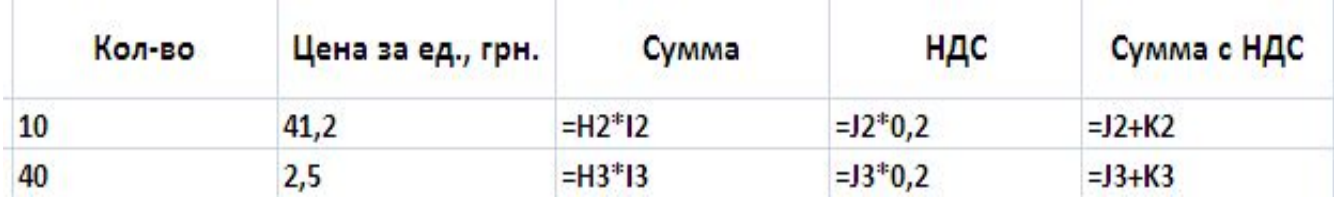

# **ВНЕШНИЙ ВИД СПИСКА** EXCEL

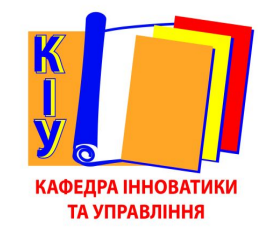

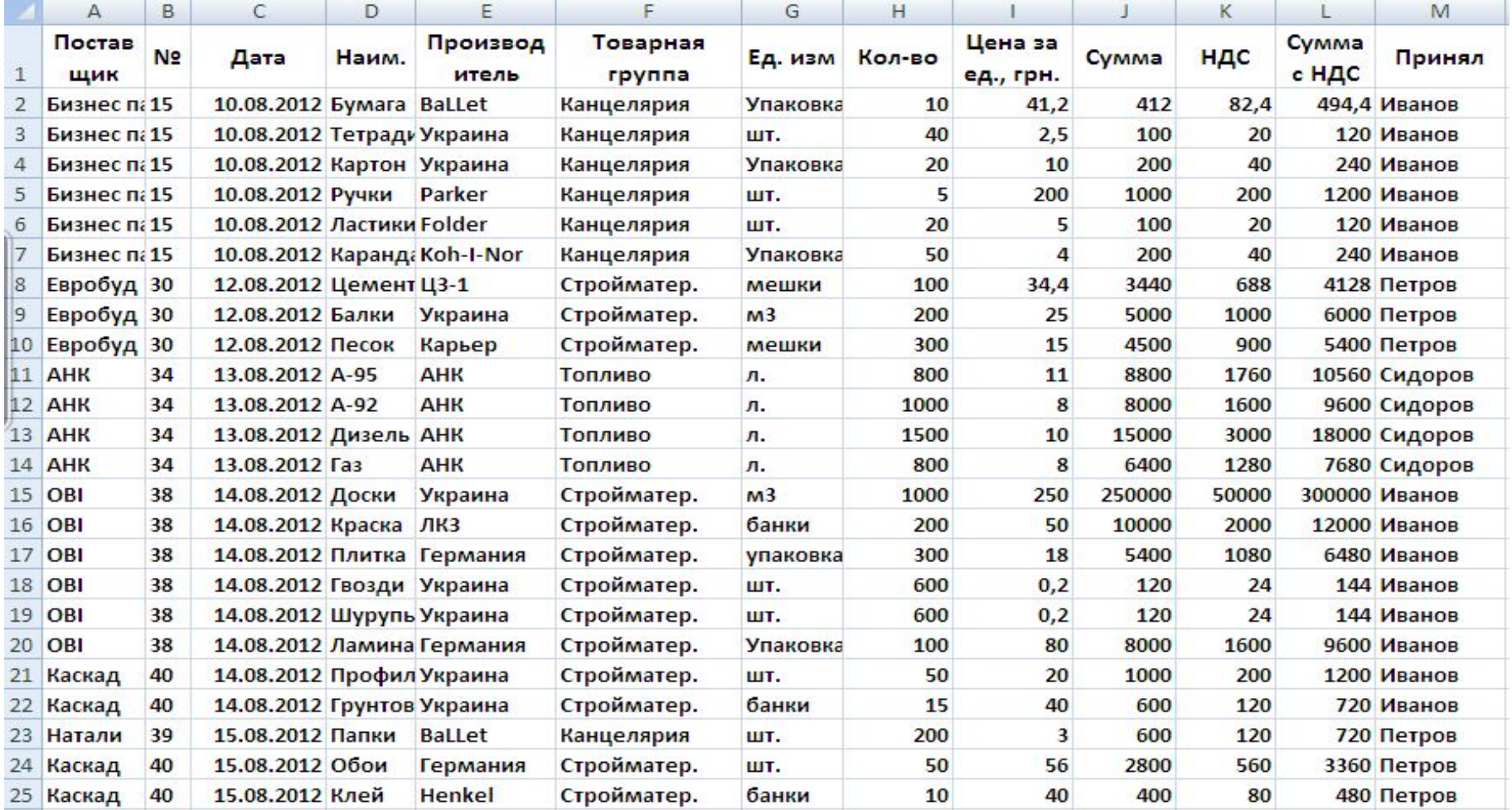

### **АНАЛИЗ ИНФОРМАЦИИ В СПИСКАХ** EXCEL. **СОРТИРОВКИ <sup>И</sup> ФИЛЬТРЫ**

АФЕДРА ІННОВАТИКИ ТА УПРАВЛІННЯ

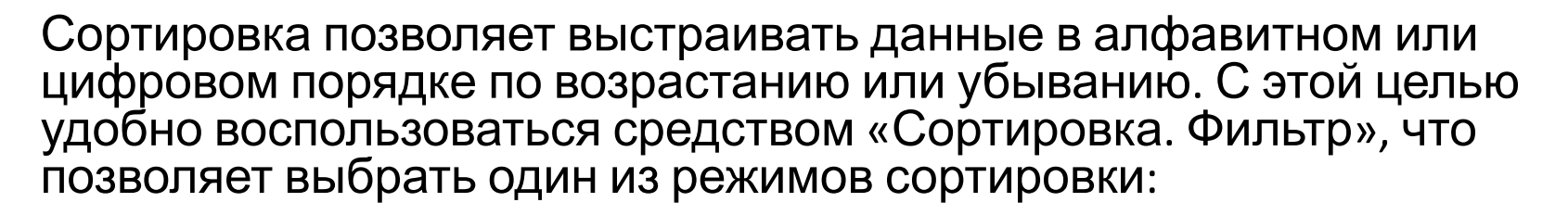

- Сортировка от минимального к максимальному
- Сортировка от максимального к минимальному
- Настраиваемая сортировка
- Фильтр

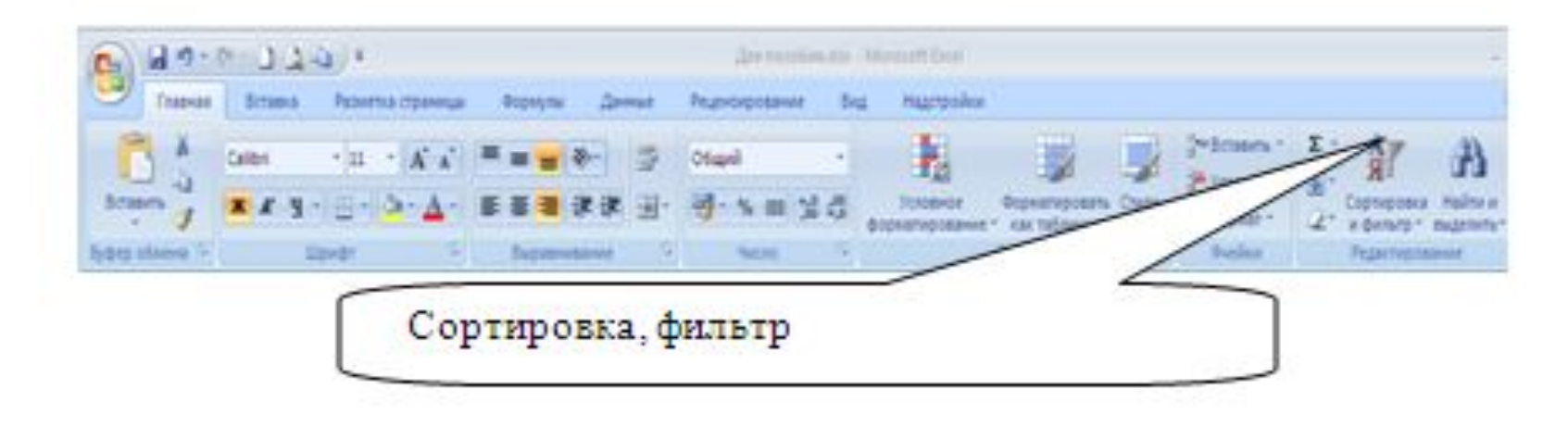

## **СОРТИРОВКИ**

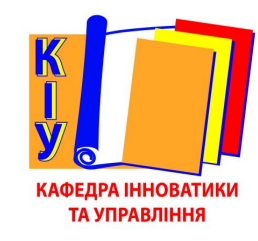

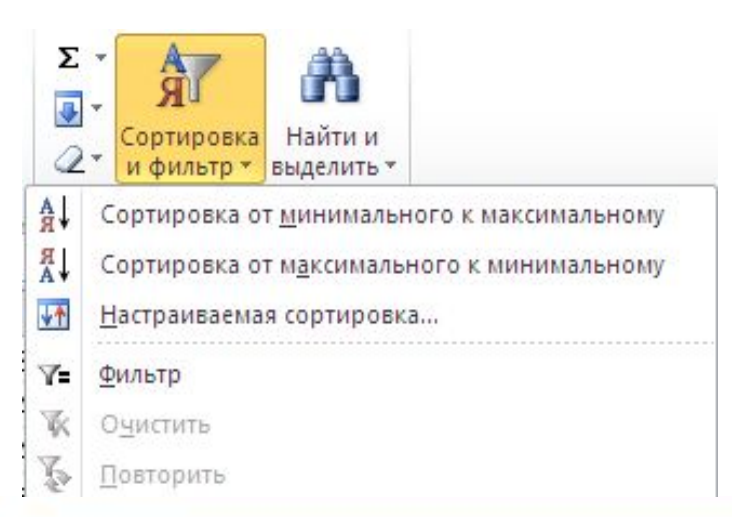

Две первые возможности сортировки позволяют производить сортировку информации списка по одному выбранному полю, настраиваемая сортировка позволяет сортировать по нескольким полям одновременно.

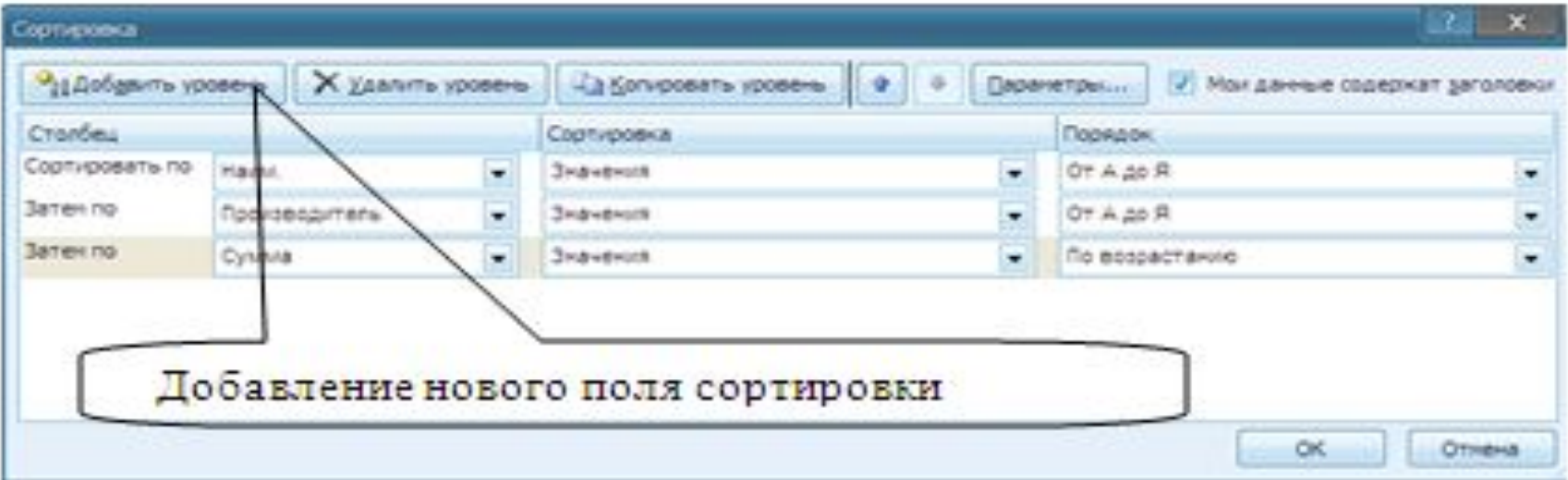

# **РЕЗУЛЬТАТ СОРТИРОВКИ И ФИЛЬТРАЦИИ**

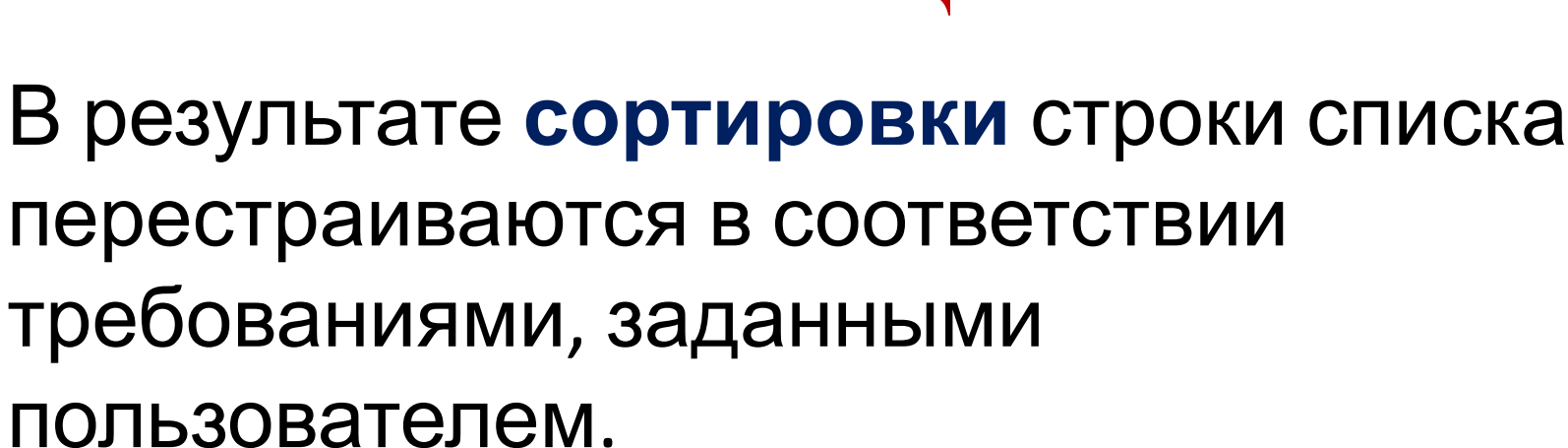

ТА УПРАВЛІННЯ

**Фильтры** позволяют скрыть те данные, которые не нужны для анализа.

### **УСТАНОВКА ФИЛЬТРА**

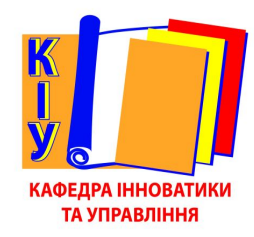

#### В результате выполнения команды Фильтр строка заголовков списка примет вид

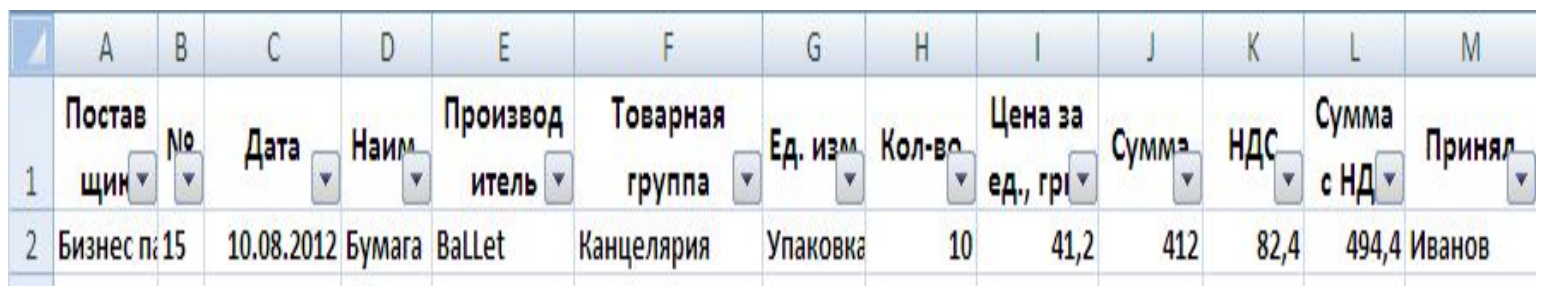

### **МЕНЮ ФИЛЬТРА**

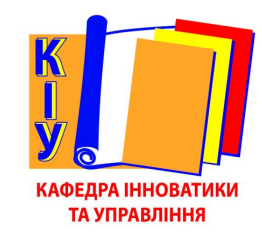

#### Вид раскрывающегося меню Фильтр: а) для числовых полей; б) для текстовых полей; в) для полей типа Дата

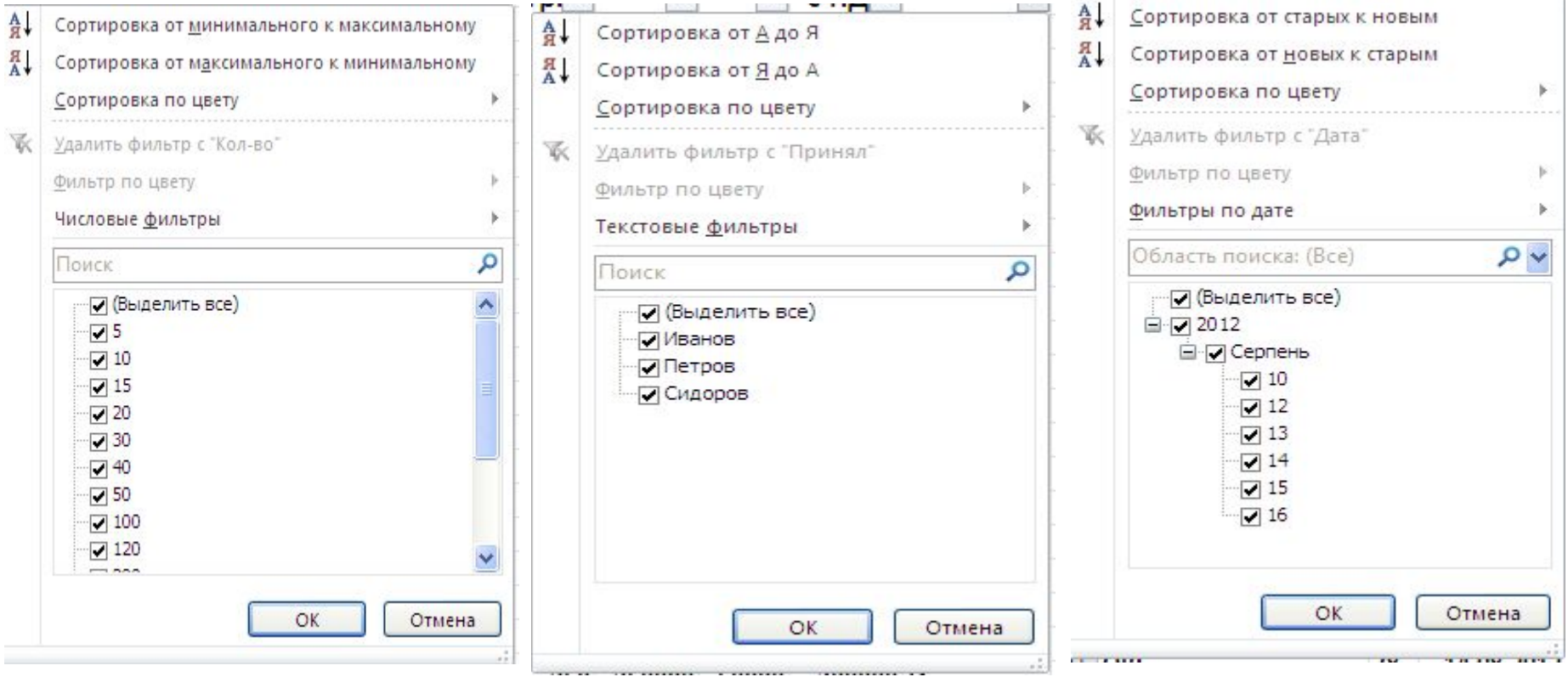

# **НАСТРОЙКА ЧИСЛОВЫХ ФИЛЬТРОВ**

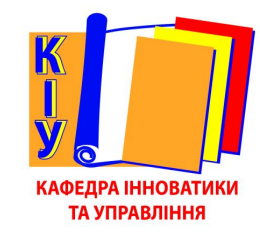

 $\sim$ 

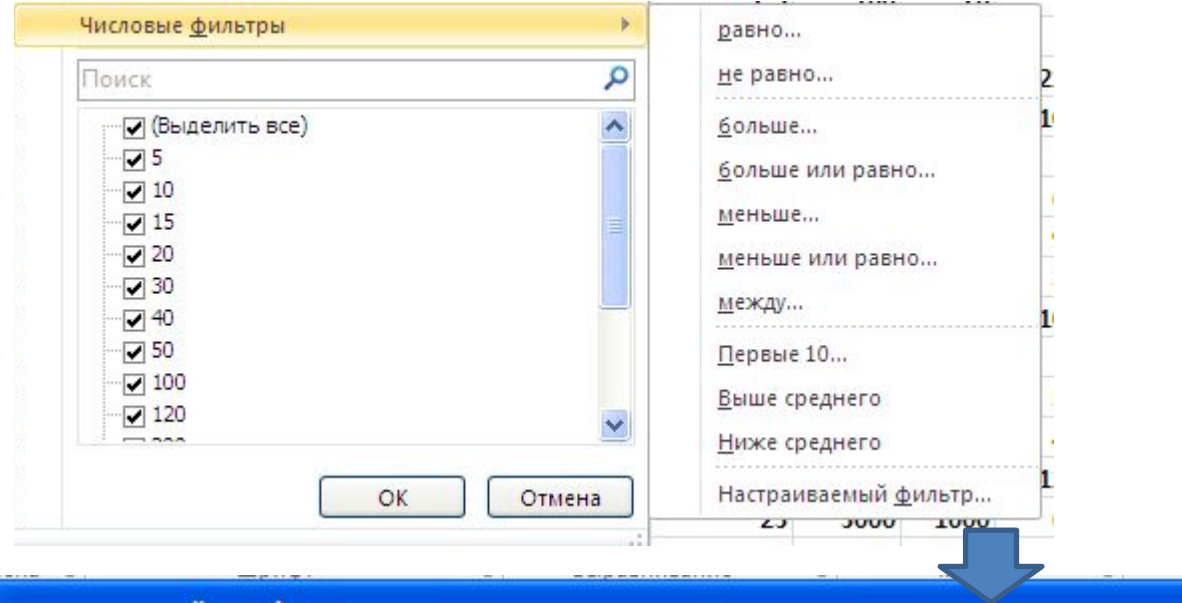

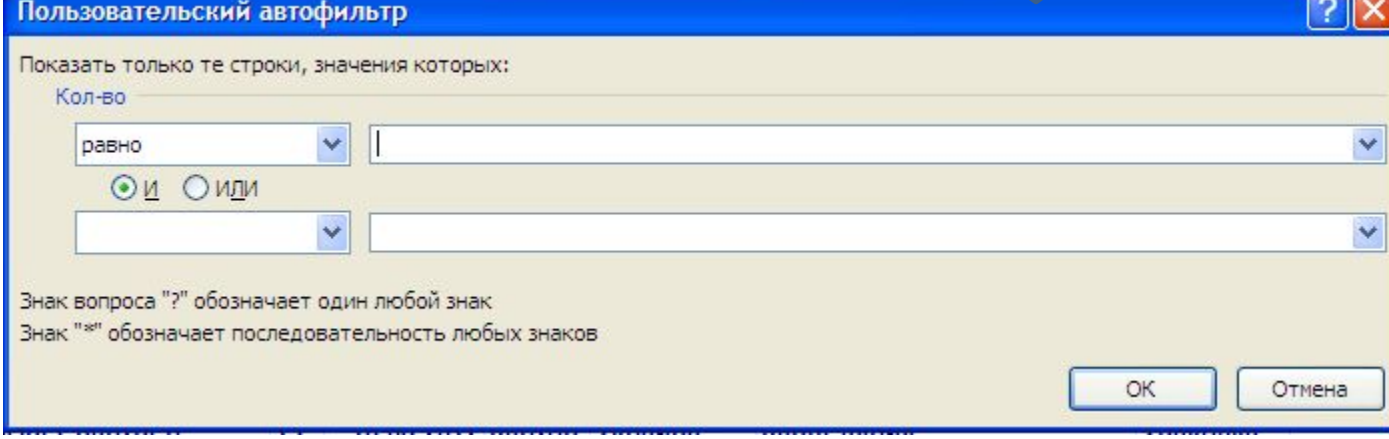

### **ПРИМЕР ПОЛЬЗОВАТЕЛЬСКОГО ФИЛЬТРА ДЛЯ ЧИСЛОВОГО ПОЛЯ**

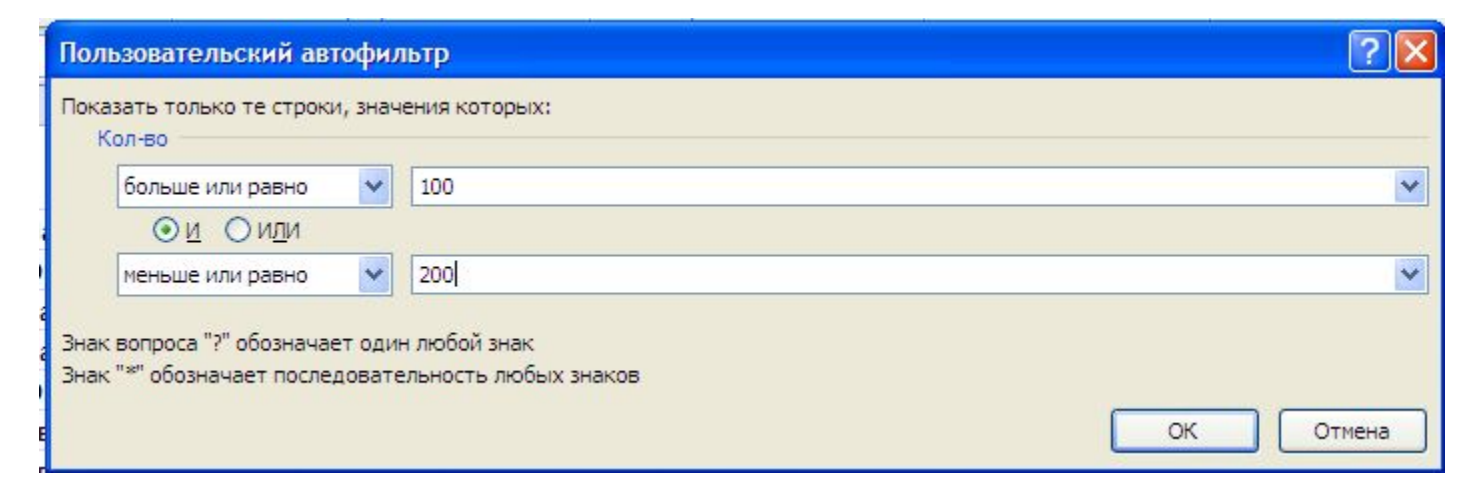

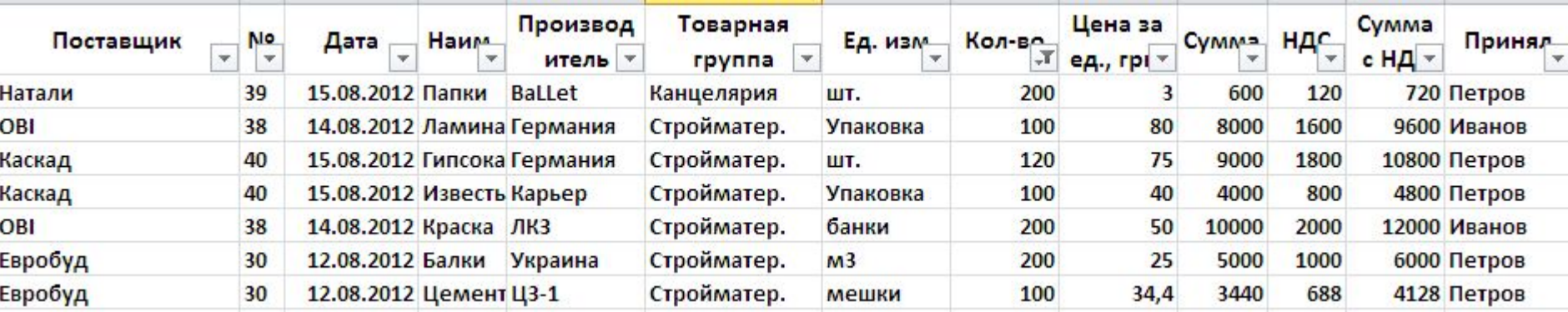

**Использование фильтров для текстовых полей и полей типа Дата изучить самостоятельно**

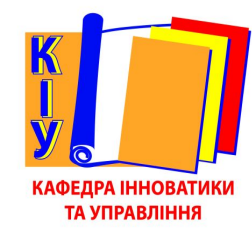

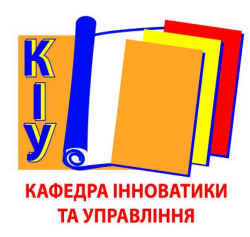

#### Процедура подведения промежуточных итогов позволяет сформировать итоги по требованию пользователя

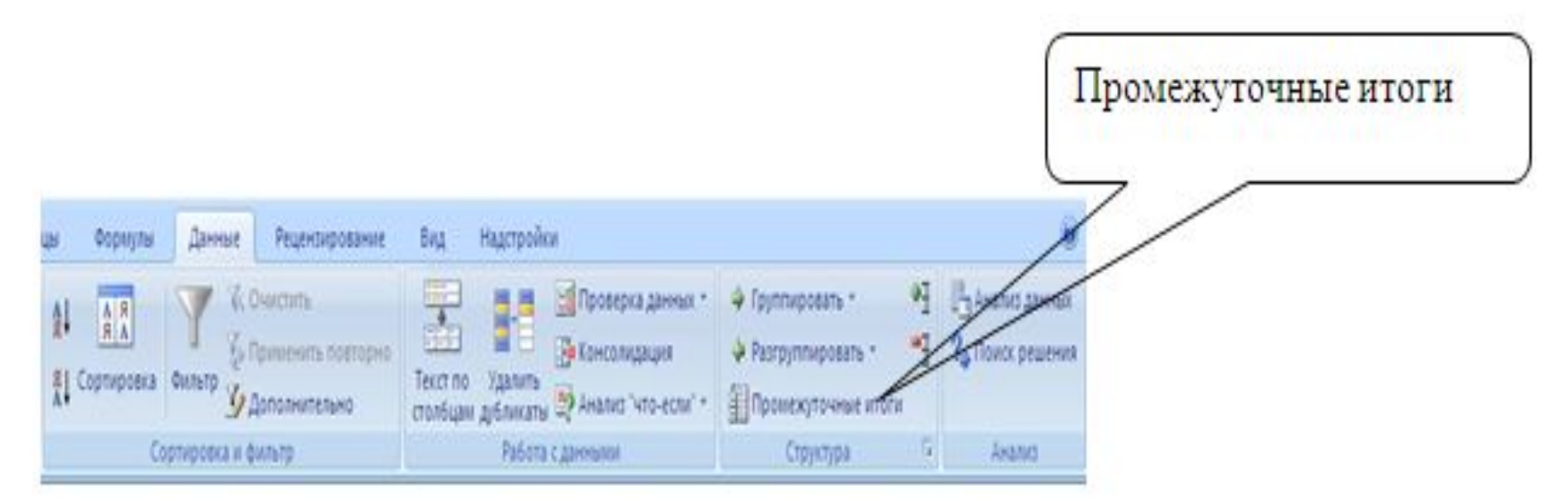

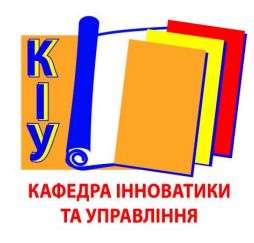

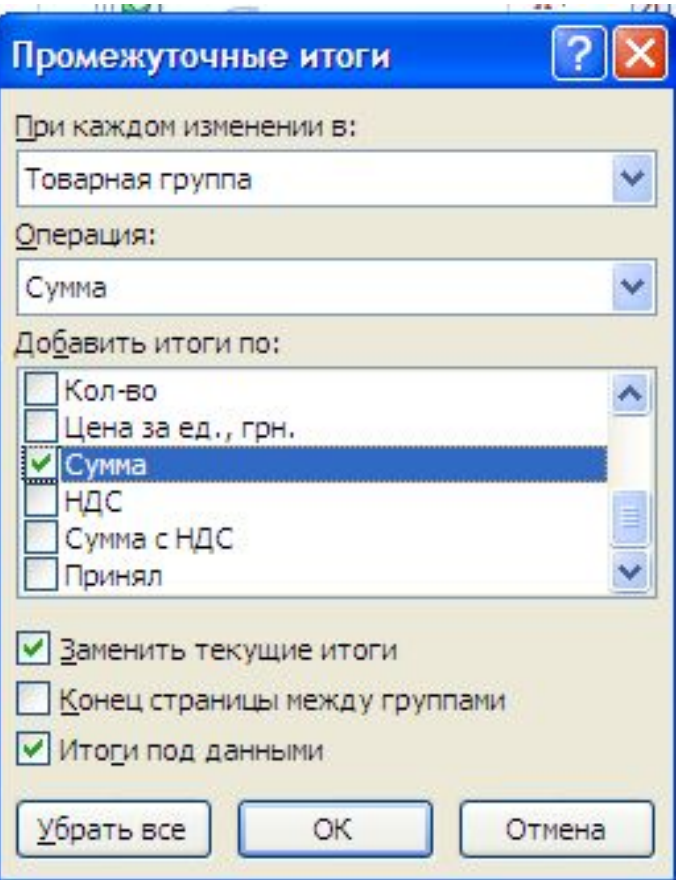

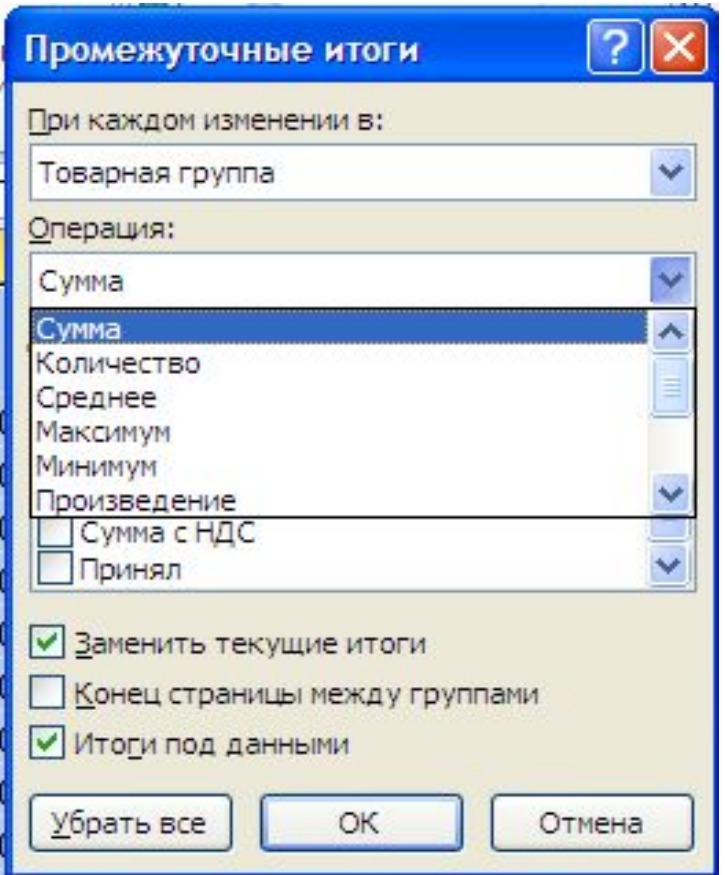

**ИТОГОВ** 

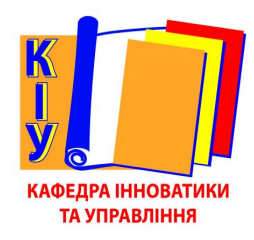

#### Символы структуры позволяют сворачивать и разворачивать отдельные фрагменты

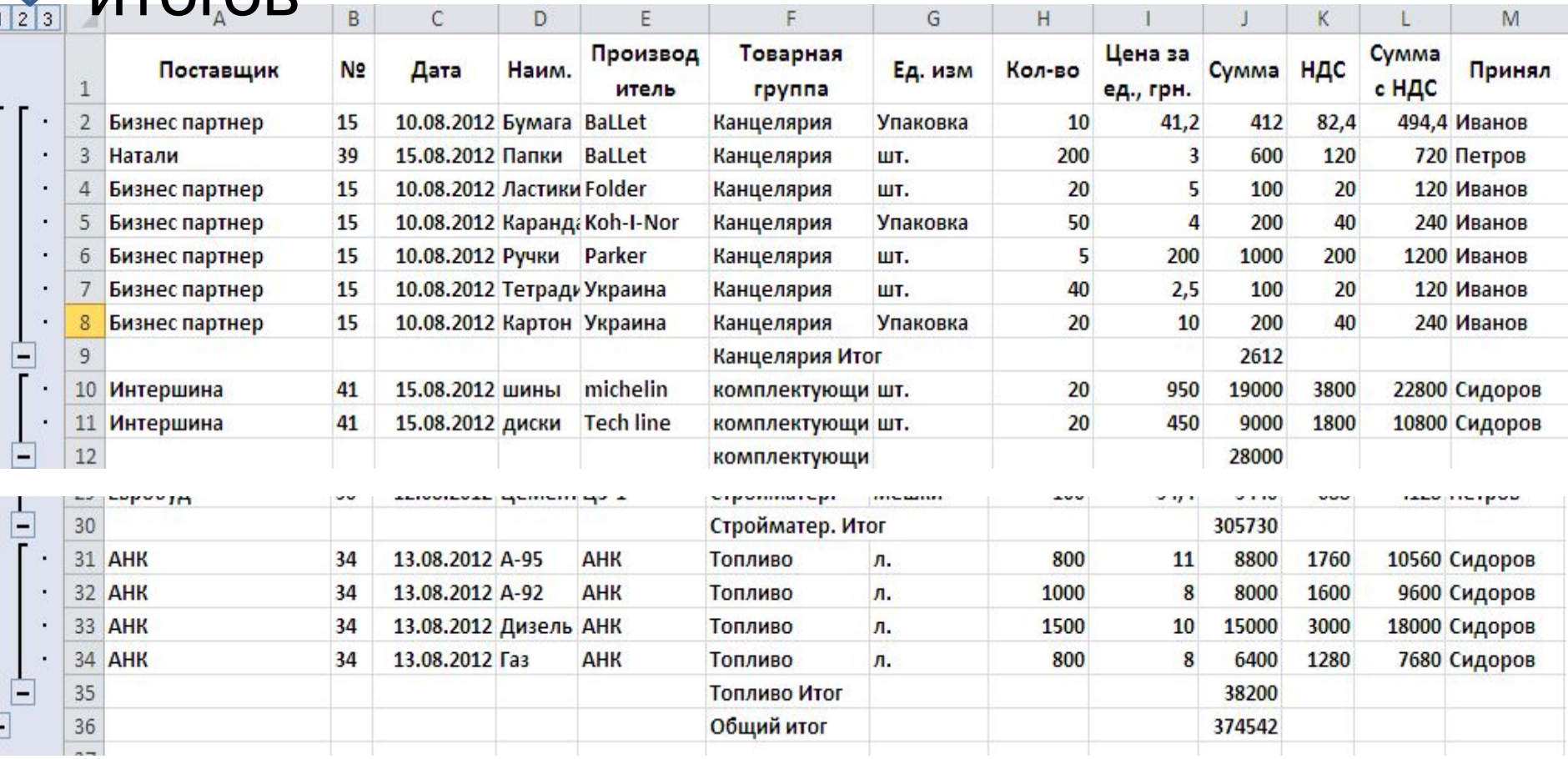

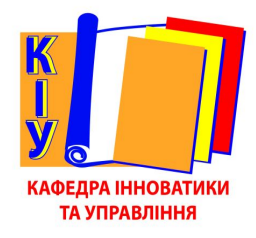

Кроме простых промежуточных итогов, рассмотренных ранее, допускается подведение сложных итогов. Сложные итоги получаются в результате подведения новых итогов по старым (ранее подведенным итогам)

Удалить итоги можно нажатием кнопки **Убрать все** в диалоговом окне **Промежуточные итоги**

### СВОДНЫЕ ТАБЛИЦЫ. 1-Й ШАГ

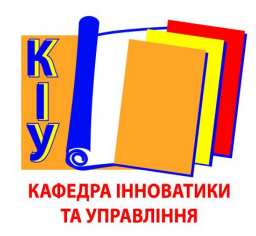

Сводные таблицы представляют собой мощное средство анализа под различными углами зрения данных списков Excel, что позволяет менеджерам принимать взвешенные решения по различным

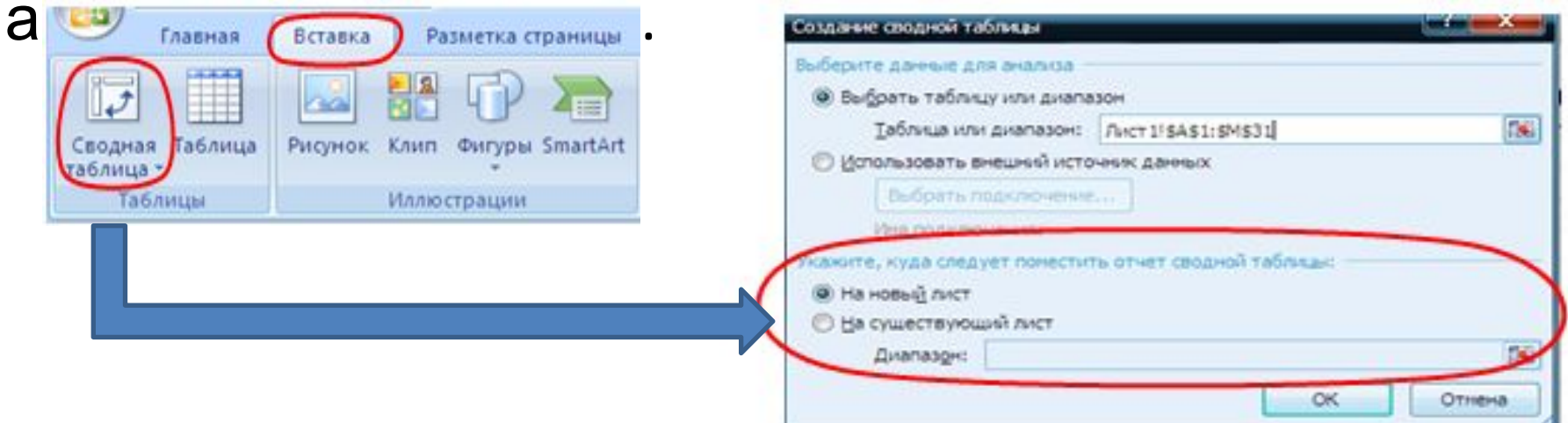

### СВОДНЫЕ ТАБЛИЦЫ. 2-Й ШАГ

Построение отчета происходит путем перетаскивания СООТВЕТСТВУЮЩИХ полей в области фильтра, названия столбцов и строк, а также пол<del>е для</del> расчета итоговых значений

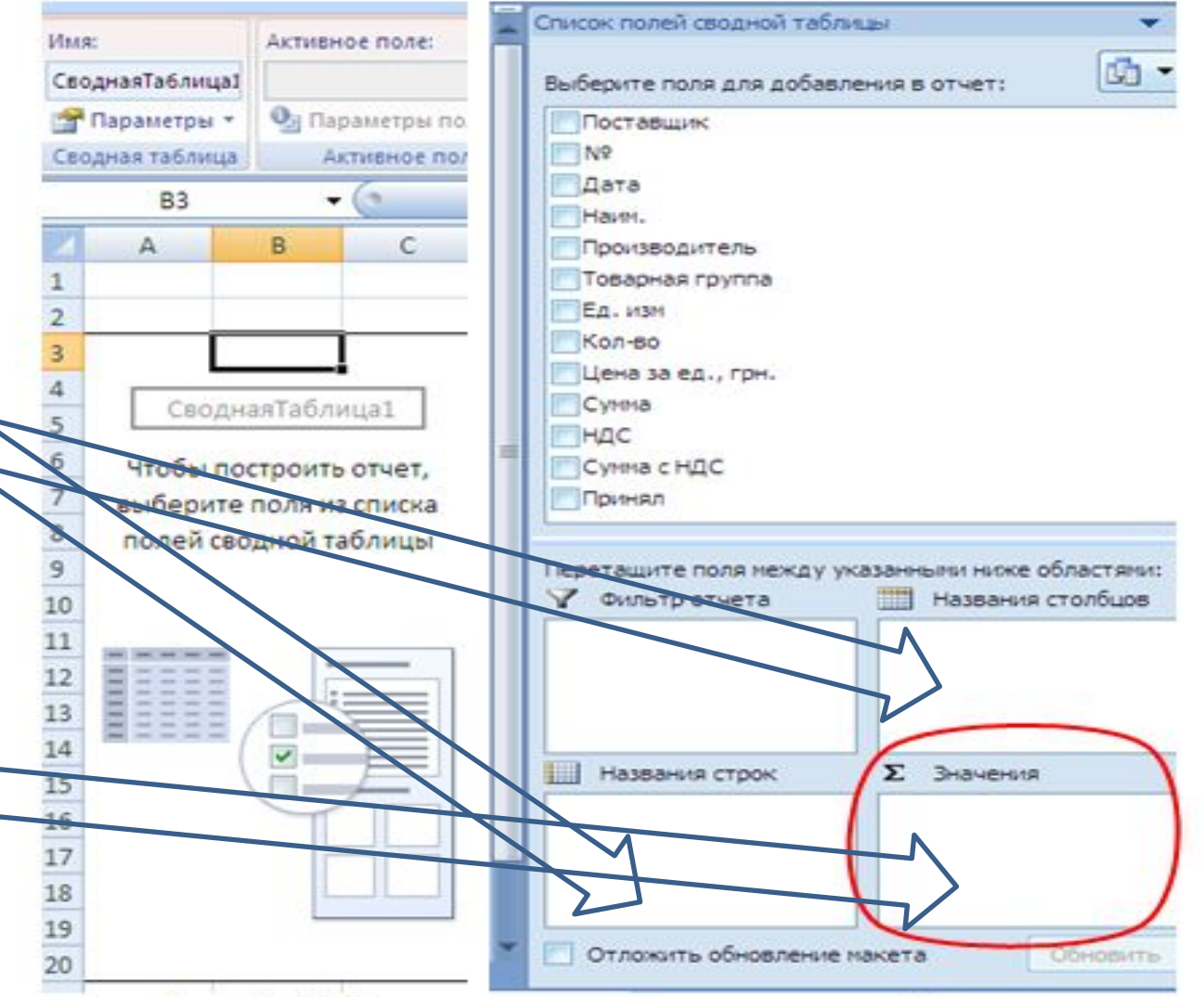

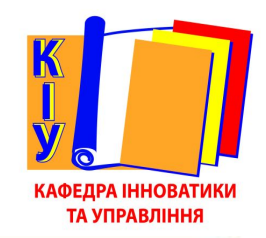

### **СВОДНЫЕ ТАБЛИЦЫ**. 2-**Й ШАГ**

Расчет итоговых значений по умолчанию происходит по функции Сумма, однако для расчетов предусмотрены и другие функции (операции). Выбрать другую формулу расчета итоговых значений можно щелчком по полю, помещенному в область расчета, и, в раскрывшемся окне. выбрать команду «Параметры поля значений», которая откроет на экране диалоговое окно с аналогичным именем

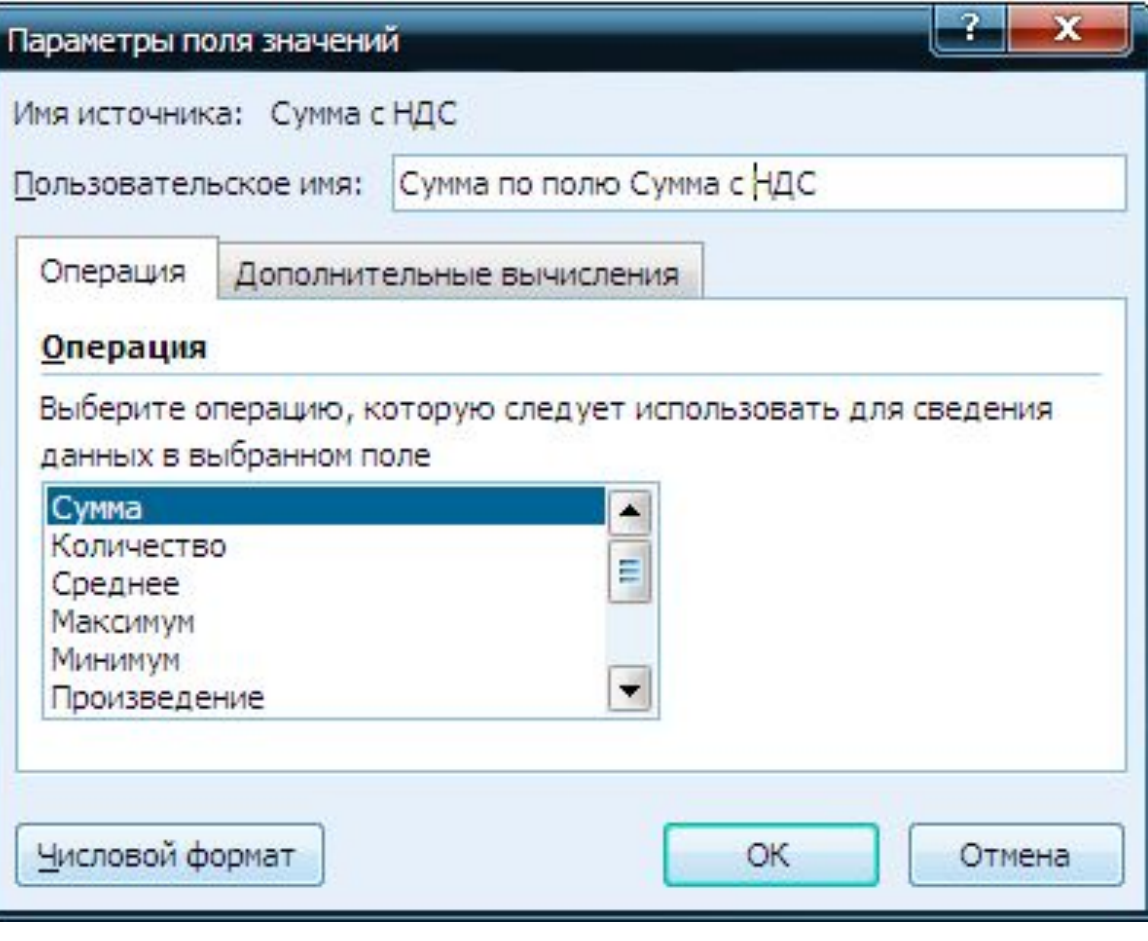

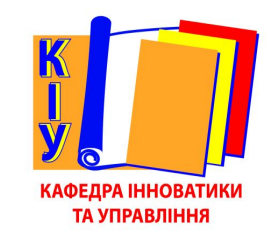

#### СВОДНЫЕ ТАБЛИЦЫ. 2-Й ШАГ

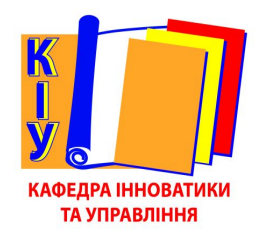

Кроме предложенных функций (операций) можно использовать и другие, скрытые на вкладке «Дополнительные вычисления»:

- HeT
- ОТЛИЧИЕ
- доля
- и др.

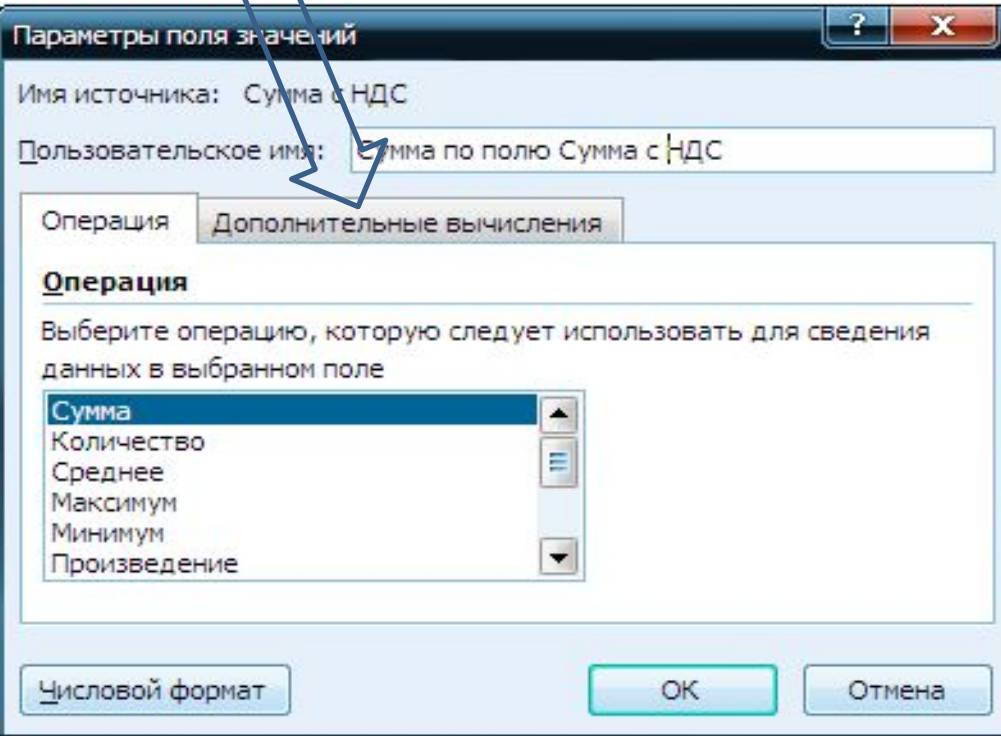

#### **СВОДНЫЕ ТАБЛИЦЫ**. **ПРИМЕР**

Список

Выбери

 $\n **W2**\n$ 

 $H$ av

Ед.

ПНДС

областями:

瞴

Дата

√ Сумма с НДС Принял

Фильтр отчета

Названия строк

Перетащите поля между указанными ниже

 $\blacktriangledown$ 

Отложить обновление макета

Названия столбцов

Производитель

 $\Sigma$  Значения

Сумма по полю С... ▼

Обновить

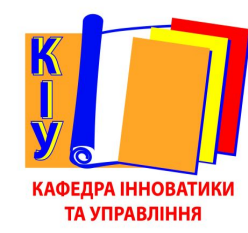

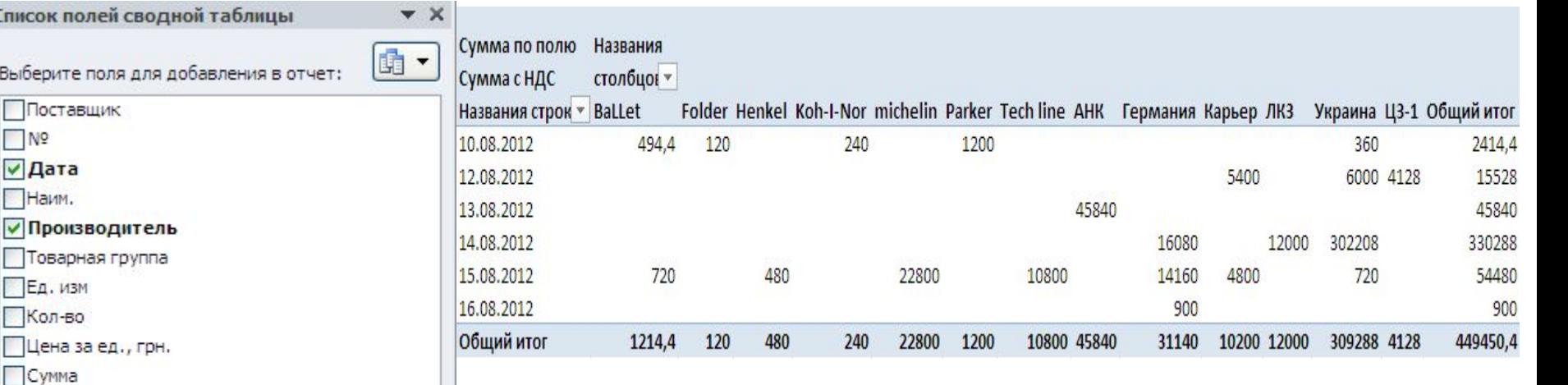

Изменения информации в списке Excel не приводят к автоматическому обновлению (перерасчету) в сводной таблице. Чтобы изменения в списке отразились в результатах сводной таблицы нужно при активной сводной таблице на вкладке *Параметры* щелкнуть

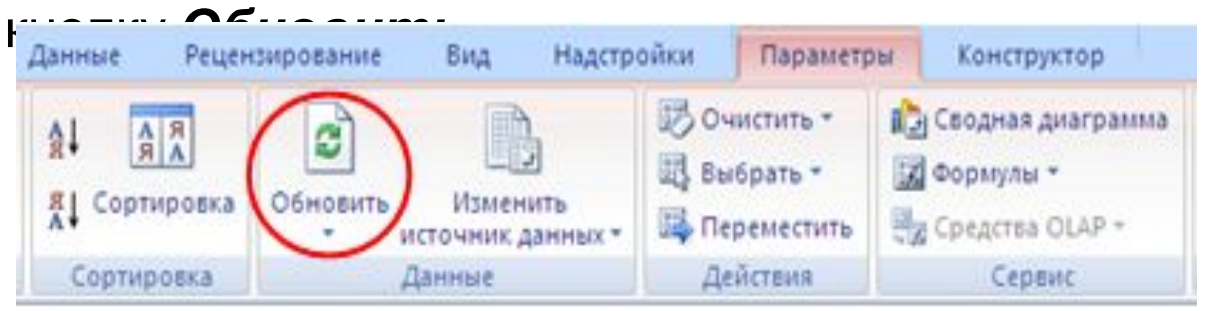

#### **СВОДНЫЕ ТАБЛИЦЫ**. **ОСОБЕННОСТИ УПРАВЛЕН**

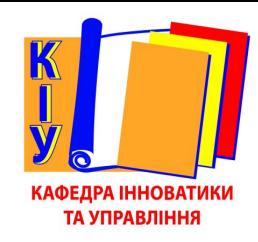

Изменения информации в списке Excel не приводят к автоматическому обновлению (перерасчету) в сводной таблице. Чтобы изменения в списке отразились в результатах сводной таблицы нужно при активной сводной таблице на вкладке *Параметры* щелкнуть

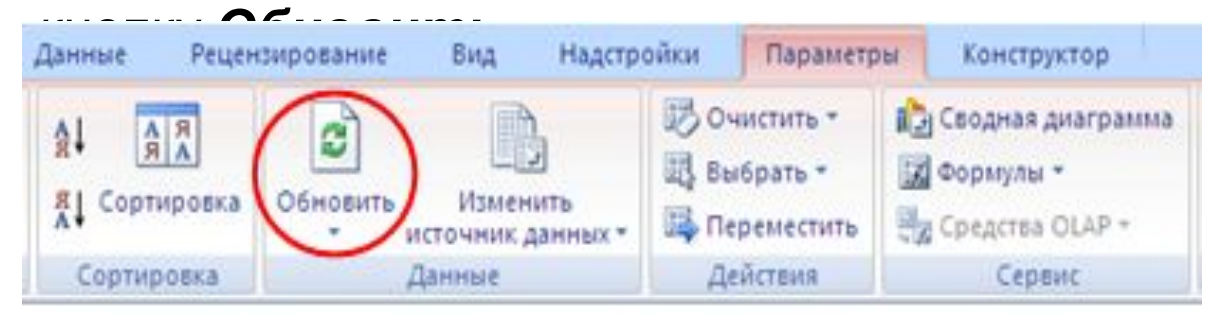

### **КОНТРОЛЬНЫЕ ВОПРОСЫ**

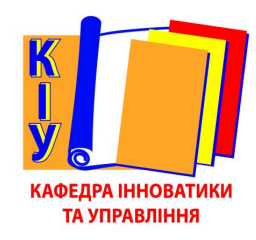

- 1. Из каких элементов состоит список Excel?
- 2. Сформулируйте условия, при соблюдении которых таблица интерпретируется как список Excel?
- 3. С чего начинают формирование списка Excel?
- 4. Какими способами можно вводить информацию в список Excel?
- 5. Для каких целей используют средство «Проверка данных»?
- 6. Дайте характеристику внешнему виду информации в списке.
- 7. Как взаимосвязаны схема документа внемашинной информационной базы и список Excel, сформированный на ее основе?
- 8. Назовите средства анализа информации в списке Excel.
- 9. По скольким полям одновременно можно проводить сортировку данных списков?

### **КОНТРОЛЬНЫЕ ВОПРОСЫ**

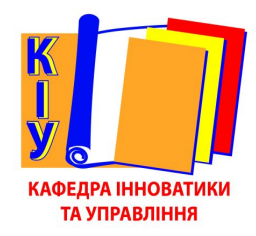

- 10. С какой целью проводятся Промежуточные итоги?
- 11. Что такое сложные итоги и как их провести?
- 12. Как пользоваться символами структуры в Промежуточных итогах?
- 13. Сформулируйте правила, которые необходимо выполнить, чтобы Промежуточные итоги были адекватными.
- 14. Что такое сводные таблицы?
- 15. Как построить сводную таблицу?
- 16. Как пользоваться макетом сводной таблицы?
- 17. Как выбрать формулу для вычислений в сводной таблице?
- 18. Возможно ли не использовать вычисляемое поле в сводной таблице?
- 19. Как обновить данные в сводной таблице?
- 20. Какие поля в сводных таблицах можно редактировать (корректировать)?
- 21. Какие поля в сводной таблице можно форматировать?